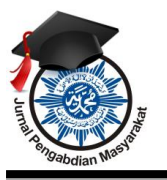

Volume 3, No 1, Maret 2022E-ISNN: 2722-0044 *http://ejournal.stkip-mmb.ac.id/index.php/JPPM*

## **PENDAMPINGAN PENGEMBANGAN DIGITALISASI UMKM MASYARAKAT DESA WONOYOSO PEKALONGAN MENGHADAPI ERA NEW NORMAL**

Arditya Prayogi<sup>1</sup>, M. Ikhwanul Kirom<sup>2</sup> Institut Agama Islam Negeri Pekalongan Email: [arditya.prayogi@iainpekalongan.ac.id](mailto:arditya.prayogi@iainpekalongan.ac.id)<sup>1</sup>

#### **ABSTRAK**

Pada awal 2020 sampai dengan pertengahan tahun merupakan tahun yang cukup berat bagi seluruh negara di seluruh bagian dunia. Sejak adanya pandemi ini, UMKM menjadi salah satu sektor yang terdampak. Supaya para pelaku UMKM dapat *survive* di era pandemi, maka harus segera beradaptasi dengan melakukan digitalisasi UMKM,terutama karena era pandemi seperti sekarang ini masyarakat mulai terbiasa dengan transaksi yang dilakukan secara digital. Tujuan dari kegiatan digitalisasi UMKM ini ialah untuk membantu UMKM supaya bisa *survive* menghadapi era pandemi dan bisa menghadapi era *new normal*. Kegiatan ini dilakukan dengan 3 tahap: *pertama,* pembuatan dan pemberian buku panduan digitalisasi UMKM kepada pelaku UMKM, *kedua* pengembangan digitalisasi UMKM, dan survei hasil pengembangan digitalisasi UMKM. Kegiatan ini di ikuti oleh para pelaku UMKM di sekitar desa Wonoyoso. Metode yang digunakan dalam pelaksanaan program pengabdian masyarakat tentang digitalisasi UMKM ini adalah berupa sosialisasi dan pendampingan terhadap UMKM. Berdasarkan hasil survei diketahui bahwa pelaku UMKM sudah mulai memanfaatkan teknologi digital untuk mengembangkan bisnisnya agar dapat beradaptasi dengan kondisi pandemi saat ini.

## **ABSTRACT**

*The beginning of 2020 until the middle of the year is quite a tough year for all countries in all parts of the world. Since this pandemic, MSMEs have become one of the sectors that have been affected. In order for MSME actors to survive in the pandemic era, they must immediately adapt by digitizing MSMEs, especially because of the current pandemic era, people are getting used to digital transactions. The purpose of this MSME digitization activity is to help MSMEs to survive in the face of the pandemic era and be able to face the new normal era. This activity was carried out in 3 stages: first, the creation and distribution of MSME digitization guidebooks to MSME actors, secondly the development of MSME digitization, and a survey of the results of MSME digitization development. This activity was followed by MSME actors around Wonoyoso village. The method used in the implementation of the community service program regarding the digitization of MSMEs is in the form of socialization and assistance to MSMEs. Based on the survey results, it is known that MSME actors have started to use digital technology to develop their business in order to adapt to the current pandemic conditions. community is very satisfied and wants this activity to be held sustainably.*

#### **PENDAHULUAN**

Pada awal 2020 sampai dengan pertengahan tahun merupakan tahun yang cukup berat bagi seluruh negara di seluruh bagian dunia. Pada tahun tersebut muncul virus baru yang bernama *Corona*  atau biasa disebut dengan *Covid-19.* Virus ini memberikan efek yang besar bagi kehidupan. Virus corona ini merupakan virus yang menyerang sistem pernafasan manusia yang bisa menyebabkan kematian. Virus ini pertama dimuncul bulan Desember 2019 di Wuhan Cina. Pada sekitar bulan Maret

*Kata Kunci: Pengembangan, UMKM, Digitalisasi*

*Keywords: Development, UMKM, Digitization*

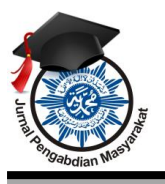

Volume 3, No 1, Maret 2022E-ISNN: 2722-0044 *http://ejournal.stkip-mmb.ac.id/index.php/JPPM*

awal 2020 virus ini sudah mulai masuk ke Negara Indonesia sehingga membuat masyarakat resah. Menurut Kementrian Kesehatan Republik Indonesia, covid-19 ini merupakan keluarga besar virus yang menyebabkan penyakit pada manusia dan hewan. Pada manusia biasanya menyebabkan penyakit infeksi saluran pernafasan, mulai dari flu biasa hingga penyakit yang serius seperti *Middle East Respiratory Syndrome* (MERS) dan Sindrom pernafasan akut berat/*Severe Acute Respiratory Syndrome* (SARS). Gejala umum orang yang terpapar virus ini adalah demam diatas 38 derajat celcius, batuk kering, dan sesak nafas. (https://www.kemkes.go.id/folder/view/full-content/structurefaq.html., 2021)

Sejak masuknya virus corona ke Indonesia, pemerintah langsung menerbitkan beberapa kebijakan antara lain PSBB, anjuran menggunakan masker, rajin mencuci tangan, menjaga jarak ketika bertemu sesama dan menghindari kerumunan. Adanya himbauan kepada masyarakat untuk *stay at home* menyebabkan sebagian orang menjadi memilih untuk beraktivitas di rumah. Hal ini mengakibatkan sebagian masyarakat pendapatannya menurun. Kondisi tingkat konsumsi juga ikut menurun bahkan banyak terjadi PHK, sehingga menyebabkan perekonomian menjadi lesu.

Menurut hasil survei dampak covid-19 terhadap pelaku usaha di provinsi JawaTengah tahun 2020 yang dilakukan oleh BPS (2020), bahwa Usaha Mikro mengalami penurunan pendapatan mencapai 67,9% (https://jateng.bps.go.id/publication/download.html., 2021). Kriteria UMKM sendiri dihitung berdasarkan kekayaan bersih namun tidak termasuk tanah dan bangunan tempat usaha. Untuk usaha mikro memiliki kekayaan bersih maksimal 50 juta, usaha kecil 50 juta sampai dengan 500 juta, dan usaha menengah 500 juta sampai dengan 10 milyar. Jadi pelaku usaha UMKM memiliki kekayaan bersih maksimal 500 juta (Arrizal, 2020).

Desa Wonoyoso di Kabupaten Pekalongan merupakan salah satu daerah produksi batik. Hal ini merupakan potensi unggulan desa Wonoyoso yang utama dengan potensi berupa jumlah pengrajin batik di desa Wonoyoso relatif banyak dan sebagian besar adalah *home industry*, serta pemasarannya telah merambah sampai keluar kota. Selain industri batik di desa Wonoyoso juga terdapat UMKM. Dari beberapa UMKM yang ada di desa Wonoyoso antara lain: *pertama,* UMKM milik Imamudin dengan nama UMKM "*Jeruknya Siapa?"* yang melakukan usaha berjualan jeruk peras dan roti bakar. *Kedua,* UMKM milik Ismail dengan nama "*Tie dye Home"* yang menyediakan jasa pembuatan *tie dye*  (sejenis pewarna kain) untuk bahan dasar daster dan kaos pantai*. Ketiga,* UMKM milik Aini Rismawati dengan nama UMKM "*Black Stone*" yang melakukan usaha di bidang busana dari pembuatannya sampai kepada pemasarannya. *Keempat,* UMKM milik Pak Sudarmaji yang berjualan makanan jenis lamongan. *Kelima,* UMKM milik Alfa dengan nama UMKM "*SiApik"* yang berjualan berbagai jenis *fashion* pria dan wanita. Para pelaku UMKM ini belum memanfaatkan teknologi digital secara maksimal dikarenakan mereka menganggap bahwa teknologi itu repot, takut adanya penipuan, dan lain sebagainya.

Padahal, sejak adanya pandemi ini, UMKM menjadi salah satu sektor yang terdampak. Supaya para pelaku UMKM dapat *survive* di era pandemi, maka harus muncul dengan perlengkapan yang lebih baik secara digital dan dengan kemampuan tenaga kerja yang diperkuat (Thaha, 2020). Pelaku UMKM harus segera beradaptasi dengan melakukan digitalisasi UMKM, karena era pandemi seperti sekarang masyarakat mulai terbiasa hingga nyaman dengan transaksi yang dilakukan secara digital. Digitalisasi UMKM tentu bukan hanya sekedar pemasaran *online* saja tetapi lebih jauh berupa penggunaan teknologi untuk berinteraksi, melakukan pembayaran, dan melakukan pencatatan keuangan. Digitalisasi ini merupakan lanagkah yang tepat untuk mengkoneksikan bisnisnya ke dunia digital agar bisa mengoptimalkan proses promosi yang pada akhirnya nanti akan berdampak baik pada perkembangan usahanya (Setiawan, 2018).

Perlu pula disampaikan bahwa digitalisasi UMKM memiliki manfaat antara lain; bisa menjangkau pasar lebih luas baik domestik maupun global; dapat meningkatkan penghasilan seiring dengan perluasan jangkauan pasar dan bertambahnya permintaan pasar; bisa belajar secara mandirimelalui kursus-kursus online; melakukan *customer relation* dengan konsumen;serta bisa mengetahui hal hal baru tentang dunia usaha, prilaku konsumen, strategi persaingan dan lain sebagainya (Agustina, 2019).

Kegiatan pemberdayaan masyarakat yang berupa pengembangan digitalisasi UMKM ini akan fokus pada satu UMKM yang dimiliki oleh Saudari Alfa dan UMKM yang sudah disebutkan di atas.

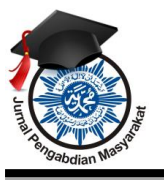

Volume 3, No 1, Maret 2022E-ISNN: 2722-0044 *http://ejournal.stkip-mmb.ac.id/index.php/JPPM*

Selain itu, sifat kegiatan berupa sosialisasi dan berbentuk pendampingan yang secara spesifik berupa program digitalisasi UMKM ini akan dilakukan dalam beberapa hal, antara lain: *Pertama,*  mengenalkan kepada pelaku usaha UMKM mengenai *QR Code* (QRIS) sebagai alternatif instrumen pembayaran bagi usahanya. Tidak cukup dengan mengenali saja, diharapkan pelaku usaha bisa mengimplementasikan instrumen pembayaran *online* tersebut di usahanya, sehingga potensi dari masyarakat yang sudah menggunakan instrumen pembayaran *online* berikut uang digital bisa dimaksimalkan pemanfaatannya oleh UMKM tersebut; *Kedua,* pengenalan toko *online* (*Shoppe, Lazada*, dll) kepada UMKM dari cara pembuatan akun toko *online* sampai kepada cara pemasaran dan penggunaan aplikasi toko *online* tersebut. Selanjutnya: *Ketiga,* sosialisasi aplikasi "Buku Warung" yaitu aplikasi yang digunakan untuk mempermudah pembukuan usaha baik aspek pengeluaran maupun aspek pemasukan bagi UMKM untuk meminimalisir kerugian; *Keempat,* pemetaan UMKM di *Google Maps* sehingga mempermudah konsumen maupun calon konsumen untuk mengetahui alamat dan posisi UMKM.

Terakhir sebagai kegiatan tambahan yang tidak memiliki relevansi secara langsung dalam program digitalisasi UMKM akan tetapi cukup dibutuhkan bagi UMKM ialah kegiatan sosialisasi subtansi dari Undang-Undang Cipta Kerja klaster Jaminan Produk Halal, yang mana nanti UMKM akan diberikan pengetahuan mengenai sertifikat halal, label halal, proses dan bahan halal, dsb. Kegiatan ini dilaksanakan dikarenakan kami menilai kegiatan ini cukup *up to date* karena UU Cipta Kerja itu sendiri baru disahkan pada tahun 2020 dan PP nya sendiri baru keluar di Bulan Februari Tahun 2021.

### **METODE**

Metode yang digunakan dalam pelaksanaan program pengabdian masyarakat tentang digitalisasi UMKM ini adalah berupa sosialisa dan pendampingan terhadap UMKM. Adapun langkahlangkah yang dilakukan pada kegiatan pengabdian masyarakat ini antara lain; *pertama*, pembuatan buku panduan "Digitalisasi UMKM" yang berisi: cara membuat penanda di *Google Maps*, panduan pembuatan akun *Shoopee* dan *Lazada,* cara membuat *QRIS*, panduan aplikasi "Buku Warung", dan label serta sertifikasi halal berdasarkan UU Cipta Kerja. *Kedua*, memberikan pendampingan dengan mendatangi rumah saudari Alfa selaku pelaku UMKM, dan memberikan pendampingan ini berupa tutorial dan diskusi yang berisi berbagai hal terkait poin sebelumnya*. Ketiga*, survei hasil pendampingan yang dilakukan dengan mendatangi kembali rumah saudari Alfa. Survei ini dilakukan untuk mengetahui hasil dari pendampingan yang dilakukan sebelumnya. Hasil yang ingin didapatkan adalah pemahaman dan implementasi untuk usahanya. Pencapaian tersebut bisa berupa implementasi digitalisasi, inovasi produk dan strategi yang dilakukan.

## **HASIL DAN PEMBAHASAN**

Program Digitalisasi UMKM ini dijalankan secara berkala mulai dari tanggal 21 Mei – 01 Juni 2021, Adapun hasil dari kegiatan ini adalah:

## **A. Sosialisasi Dan Tutorial Digitalisasi UMKM (Pemanfaatan Aplikasi)**

#### **1. Buku Pedoman Digitalisasi UMKM**

Buku pedoman digitalisasi UMKM dibuat dengan tujuan untuk menjadi refrensi bagi para pelaku UMKM yang akan mengubah usahanya yang masih *offline* menjadi usaha yang memanfaatkan teknologi digital dalam usahanya. Adapun isi dari buku pedoman digitalisasi UMKM ini antara lain: cara membuat penanda di *Google Maps*, panduan pembuatan akun *Shoopee* dan *Lazada*, cara pembuatan dan penggunaan QRIS, panduan aplikasi Buku Warung, dan Label dan sertifikasi halal berdasarkan UU Cipta Kerja.

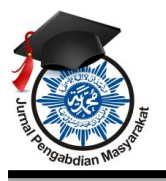

Volume 3, No 1, Maret 2022E-ISNN: 2722-0044 *http://ejournal.stkip-mmb.ac.id/index.php/JPPM*

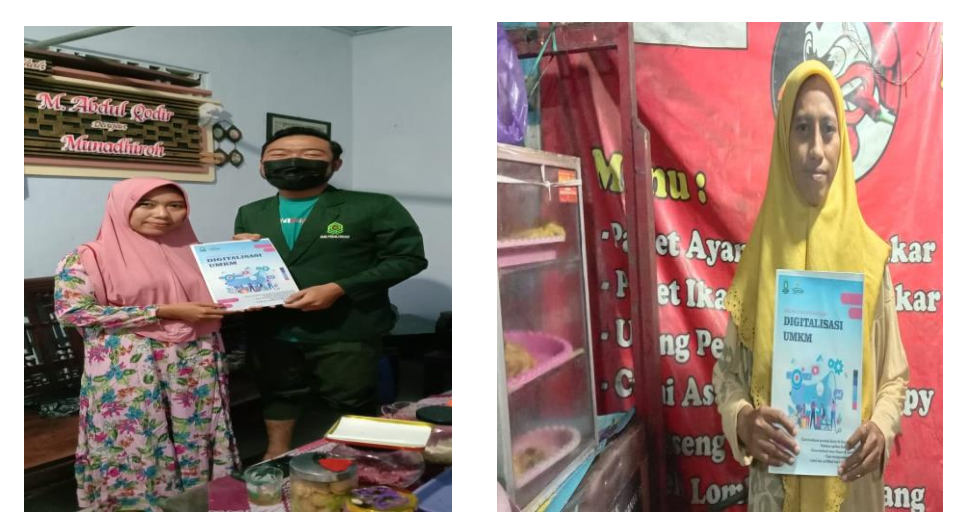

Gambar 1: Program Digitalisasi UMKM Dampingan: Ibu Alfa dengan Nama UMKM *SiApik*

## **2. Pendampingan Digitalisasi UMKM**

 Pada program ini diberikan tutorial untuk para pelaku UMKM untuk pembuatan akun:

### **A.** *Shopee*

Cara membuat akun *Shopee* adalah sebagai berikut:

## **Melalui** *Handphone*

#### 1) Pada halaman saya, klik **Daftar**

2) Pilih salah satu metode pendaftaran seperti: No Hp, *Google, Line, ID Apple,* dan *Facebook*. Yang akan penulis jelaskan disini berupa penggunaan metode pendaftaran melalui No Hp berikut:

### **Nomor** *handphone*

- 1) Masukan nomer *handphone* yang ingin digunakan, pastikan nomor *handphone* yang digunakan belum terdaftar di *Shopee*
- 2) Masukan kode verifikasi (OTP) yang diberikan melalui pesan sms, WA, atau telepon
- 3) Klik lanjut. Setelah itu Langkah selanjutnya adalah lengkapi semua data profil beserta rekening bank.

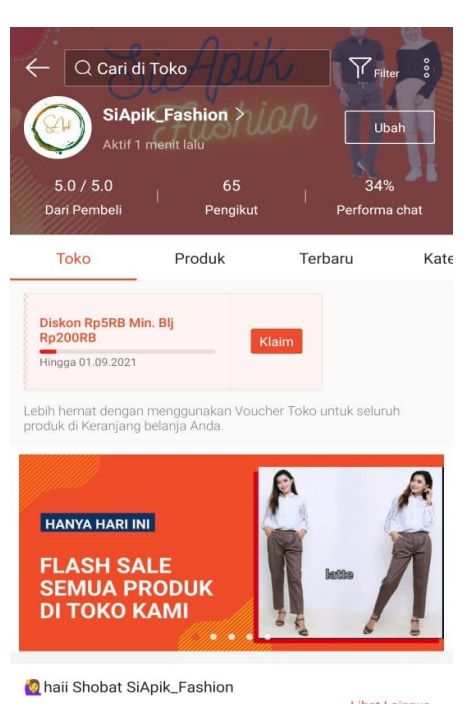

Gambar 2: Akun Shopee SiApik

#### **B. Lazada**

Cara untuk membuat akun penjual di *Lazada* sebagai berikut:

- 1) Kunjungi *Website* resmi *Lazada* [: https://www.lazada.co.id/](https://www.lazada.co.id/)
- 2) Klik menu menjadi *Seller*
- 3) Akan tampil seperti gambar di bawah ini, lalu klik "Daftar menjadi penjualsekarang"

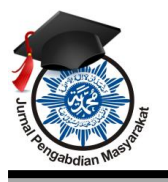

Volume 3, No 1, Maret 2022E-ISNN: 2722-0044 *http://ejournal.stkip-mmb.ac.id/index.php/JPPM*

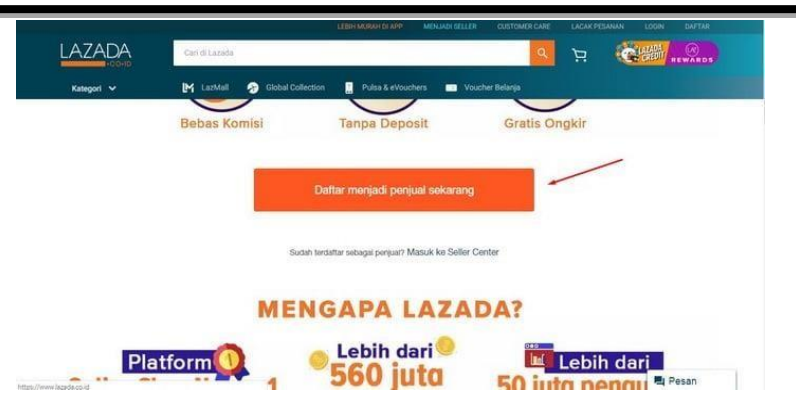

Gambar 3: Tampilan *Platform Lazada*

- 4) Pilih dimana anda akan berjualan
- 5) Isi identitas yang terdiri dari Jenis Akun, Lokasi Toko, dan nomor telepon yang aktif. Setelah memasukkan nomor telepon, anda akan mendapatkan SMS verifikasi resmi dari *Lazada*, setelah itu masukkan kode verifikasi dan lengkapi data lain seperti kata kunci, alamat email, nama toko dan yang terakhir *checklist* peraturan dan ketentuan *Lazada*
- 6) Setelah sukses dan akun telah terverifikasi, maka anda sudah bisa mulai berjualan dengan meng-*upload* produk dan mengatur profil dasar toko
- 7) Pastikan Anda sudah membaca dan mengerti "Perjanjian Marketplace Lazada Syarat & Ketentuan"

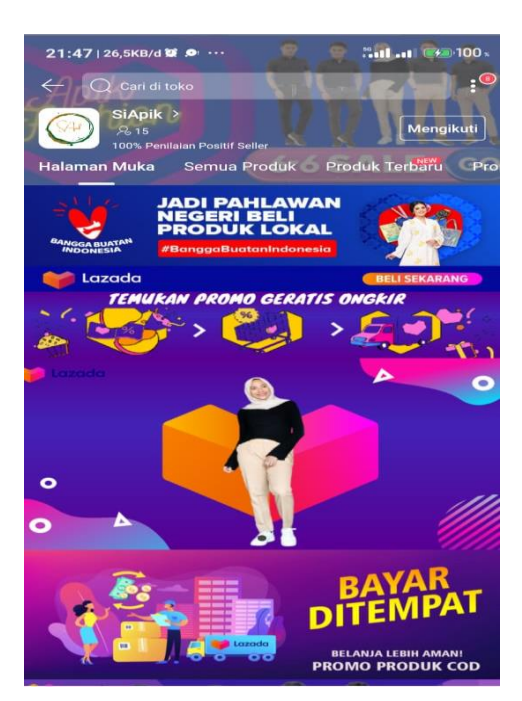

Gambar 4: Akun Lazada SiApik

## **3. Pembuatan QRIS**

*Quick Response Code Indonesian Standard* (QRIS) merupakan standar kode QR Nasional untuk memfasilitasi pembayaran kode QR di Indonesia yang diluncurkan oleh Bank Indonesia dan Asosiasi Sistem Pembayaran Indonesia (ASPI) [\(www.bi.go.id,](http://www.bi.go.id/)). Standarisasi pembayaran dengan menggunakan metode QR dari Bank Indonesia dimaksudkan agar proses transaksi dengan *QR Code* menjadi lebih mudah, cepat, dan terjaga keamanannya. Cara menjadi *Merchant* QRIS:

• Apabila belum memiliki *account*, buka terlebih dahulu dengan datang ke kantor cabang atau

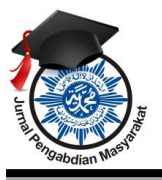

Volume 3, No 1, Maret 2022E-ISNN: 2722-0044 *http://ejournal.stkip-mmb.ac.id/index.php/JPPM*

mendaftar *online* pada salah satu PJSP (Penyelenggara Jasa Sistem Pembayaran) penyelenggara QRIS yang berijin (info: https://bit.ly/PJSPQRIS).

- LengkapidatausahadandokumenyangdimintaolehPJSPtersebut.
- Tunggu proses verifikasi, pembuatan *Merchant* ID dan pencetakan kode QRIS oleh PJSP
- PJSP akan mengirimkan stiker QRIS.
- *Install* aplikasisebagai *merchant* QRIS.
- PJSP melakukan edukasi kepada *merchant* mengenai tata cara menerima pembayaran.

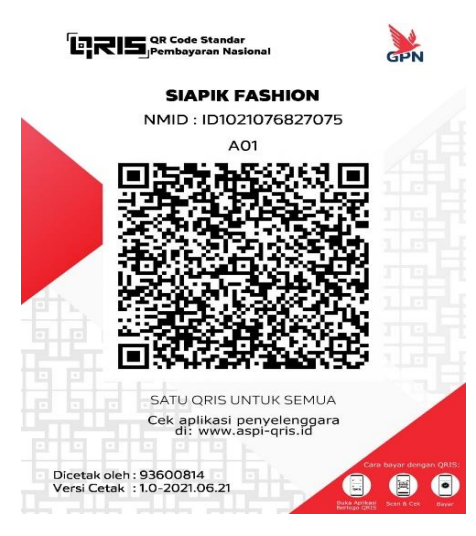

**Gambar 5: QRIS SiAPik**

## **4. Pemetaan di Google Maps**

Pembuatan atau mendaftarkan usaha ke *Google Maps*, yang dijelaskan disini pembuatannya dilakukan melalui laptop. Sedangkan untuk pembuatan melalui HP caranya hampir mirip, yang membedakan jika di HP harus men-*downonload* aplikasi *Maps* terlebih dahulu, Adapun caranya sebagai berikut:

- a. Buka *Google Maps*
- b. Ketika muncul tampilan *Google Maps*, klik pada tiga baris yang ada di bagian pojok kiri atas
- c. Klik tambahkan tempat bisnis/*add your business*
- d. Lalu isi *pop up* yang lengkap dan jelas, biasanya akan muncul berupa pertanyaan mengenai nama, tempat, alamat*, email*, kategori, nomor telepon,*website* dan gambar lokasi terbaru
- *e.* Atur pada *pointer* untuk memudahkan pencarian seperti isi *pop up*. Klik '*Submit'*
- f. Periksa *Gmail* akun. Jika memang data sudah masuk maka akan mendapatkan keterangan *email*  berupa data-data yang sudah dimasukkan dalam*pop up*
- g. Jika ternyata tidak mendapatkan *email* berarti bahwa data yang dimasukkan gagal disimpan dan ulangi lagisampai berhasil
- h. Jika ada *email* yang masuk ke *Gmail* berisi data-data yang sudah dimasukkan dan ada keterangan berhasil bahwa *Google*telah mengkonfirmasi dan me-*review*alamat email yang terdaftar
- i. Untuk bisa menunggu lokasi rumah atau lokasi usaha yang sudah didaftarkan bisa masuk, prosesnya cukup lama
- j. Biasanya membutuhkan waktu selama beberapa hari sampai dengan lokasi yang di daftarkan bisa aktif
- *k.* Jika sampai beberapa minggu data sudah masuk dan masih belum aktif maka cobalah untuk menghubungi pihak *Google*

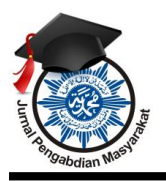

*http://ejournal.stkip-mmb.ac.id/index.php/JPPM*

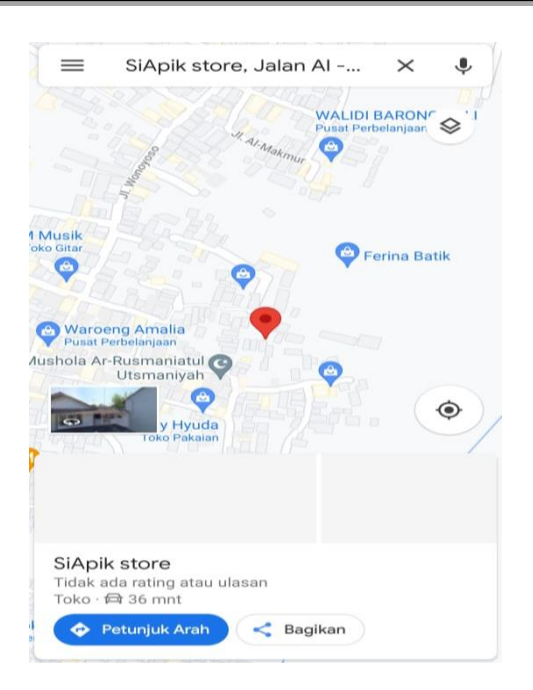

Gambar 6: *Maps Location* SiApik

## **5. Pembuatan "Buku Warung"**

Buku Warung merupakan aplikasi pencatat keuangan dan pembukuan harian usaha UMKM untuk mencatat penjualan transaksi bisnis. Mulai dari pemasukan dan pengeluaran, hutang, dan piutang pelanggan, laporan keuangan usaha, serta berbagai fitur lain yang dapat menunjang digitalisasiUMKM.

Adapun cara pembuatan akun di Aplikasi Buku Warung:

- Unduh aplikasi Buku Warung di *Playstore*
- Setelah terunduh, buka aplikasi tersebut. Pada tampilan awal, masukan nomer HP yang aktif untuk menerima kode OTP supaya bisa mengakses aplikasi ini, pilih untuk pengiriman kode OTP ini bisa melalui SMS atau WA
- Masukkan kode OTP yang sudah didapat
- Selanjutnya tunggu verifikasi nomor telepon. Jika sudah berhasil masuk aplikasi Buku Warung, klik pada bagian menu lainnya kemudian isi profil untuk melengkapi profil usaha seperti: nama pengusaha, nama usaha, dan tipe usaha. Setelah mengisi, klik tombol simpan

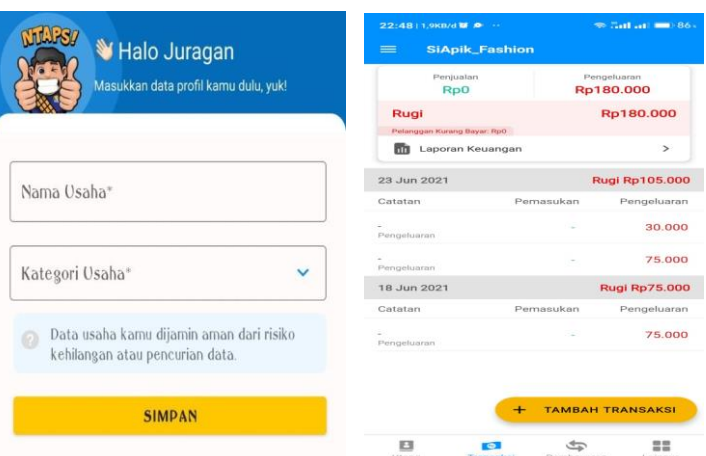

Gambar 7: Buku Warung SiApik

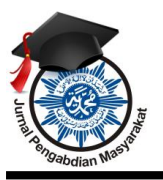

Volume 3, No 1, Maret 2022E-ISNN: 2722-0044 *http://ejournal.stkip-mmb.ac.id/index.php/JPPM*

## **6. Sosialisasi Label dan Sertifikasi Halal Berdasarkan UU Cipta Kerja**

Sosialisasi terkait label dan sertifikasi halal berdasar UU Cipta Kerja dilakukan dengan menyampaikan beberapa poin-poin penting antara lain:

- a. Dasar Hukum Jaminan Produk Halal di Indonesia
- b. Kewajiban Serifikasi Halal Bagi Produk
- c. Tata Cara dan Proses Sertifikasi Halal

## **B. PENDAMPINGAN PEMANFAATAN APLIKASI**

Setelah pelaku UMKM membuat akun pendampingan dilanjutkan ke tahap berikutnya yaitu pemanfaatan aplikasi, cara *upload* produk, dan strategi pemasaran produk di aplikasi *Shopee* dan *Lazada*. Pemanfaatan aplikasi *Lazada* dan *Shopee*, setelah toko *online* di *Shopee* dan di *Lazada* sudah jadi, pendampingan selanjutnya adalah cara meng-*upload* produk di *Lazada* dan *Shopee.*

Untuk *upload* produk di *Lazada* disarankan untuk menggunakan laptop supaya hasilnya maksimal dan lebih mudah. Sedangkan untuk proses *upload* produk di *Shopee* sedikit lebih mudah jika dibandingkan dengan di *Lazada* karena dapat dilakukan melaui telepon genggam.

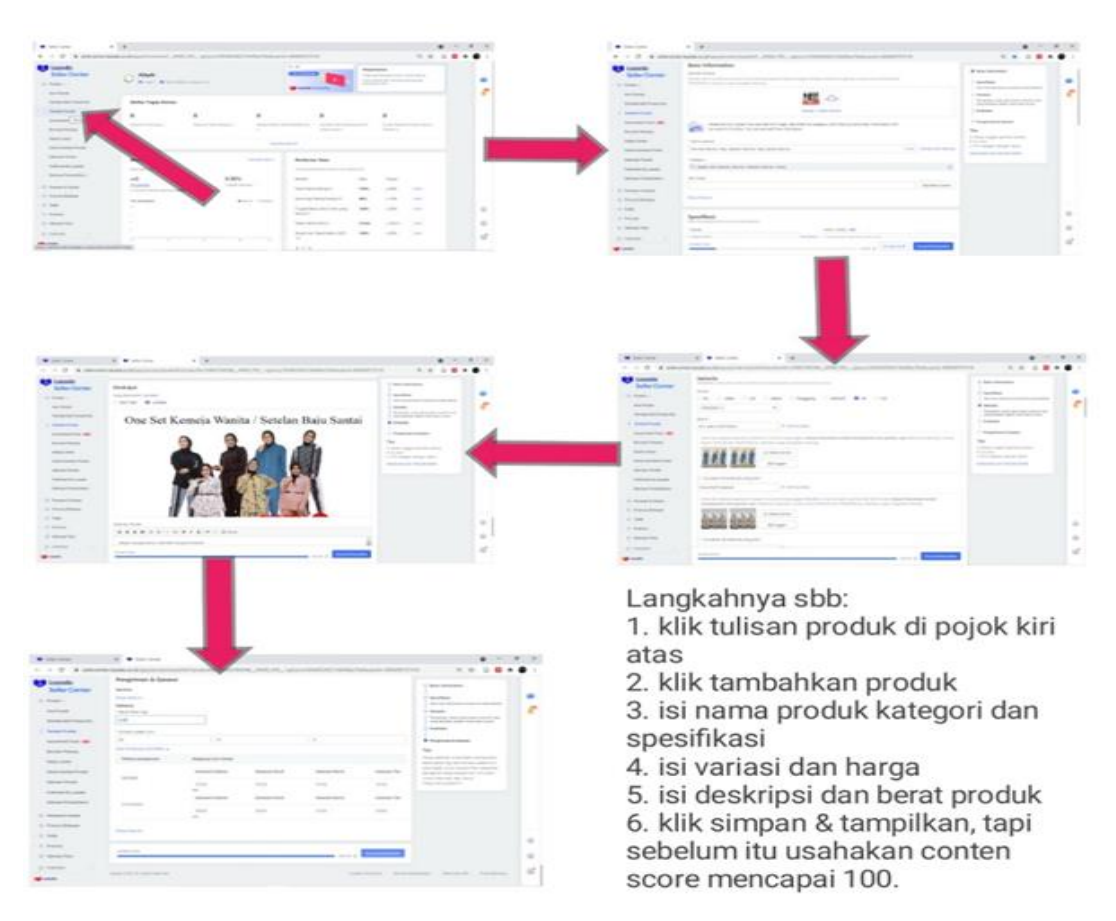

Gambar 8: Cara *Upload* di *Lazada*

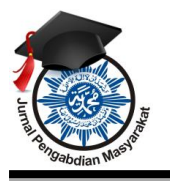

Volume 3, No 1, Maret 2022E-ISNN: 2722-0044 *http://ejournal.stkip-mmb.ac.id/index.php/JPPM*

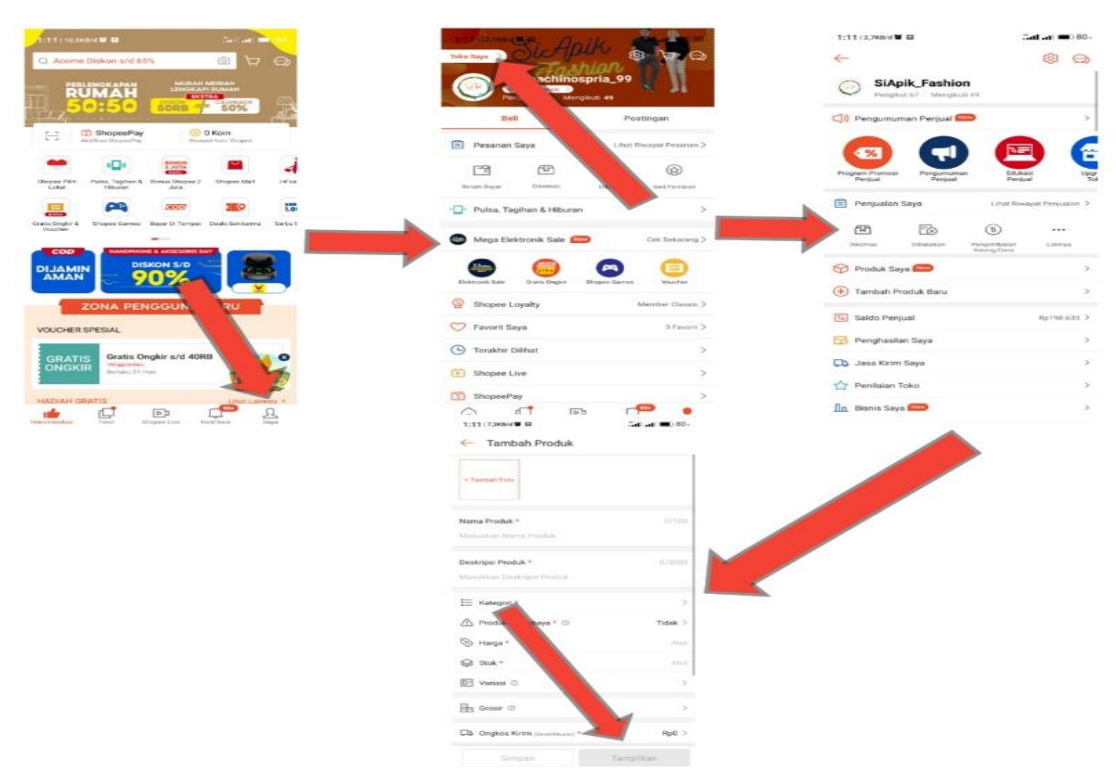

Gambar 9: Cara *Upload* di *Shopee*

Pendampingan juga dilakukan dalam penerapan upaya memaksimalkan produk dan bisa meningkatkan penjualan. Semisal upaya pendampingan strategi optimalisasi penjualan baik pada akun *Lazada* maupun *Shopee*, seperti:

- Pastikan skor ketika *upload* mencapai 100%
- Lakukan dekorasi toko yang menarik
- Gunakan kata kunci yang relevan
- Gunakan foto yang bagus, menarik dan berikan *frame* pada foto produk untuk membedakan dengan *seller* lain
- Ikuti *campaign* yang sudah disediakan
- Buat berbagai *voucher* seperti *voucher* gratis ongkir, *voucher* toko, dll
- Berikan diskon pada produk
- Ikuti *flash sale* yang sudah disediakan.

Pendampingan juga dilakukan pada aplikasi QRIS dan juga Buka Warung,yang pada intinya adalah bagaimana agar digitalisasi UMKM yang terkait dengan pemanfaatan aplikasi dapat dioptimalkan sedemikian rupa agar dapat memberikan manfaat lebih berupa peningkatan penjualan bagi pelaku UMKM.

## **C. SURVEI HASIL PENDAMPINGAN DIGITALISASI UMKM**

Hasil survei dilakukan dengan mendatangi rumah pelaku UMKM di desa Wonoyoso. Adapun hasilnya pelaku UMKM yang didampingi dalam kegiatan digitalisasi UMKM ini dapat dilihat dari tabel berikut:

Volume 3, No 1, Maret 2022E-ISNN: 2722-0044 *http://ejournal.stkip-mmb.ac.id/index.php/JPPM*

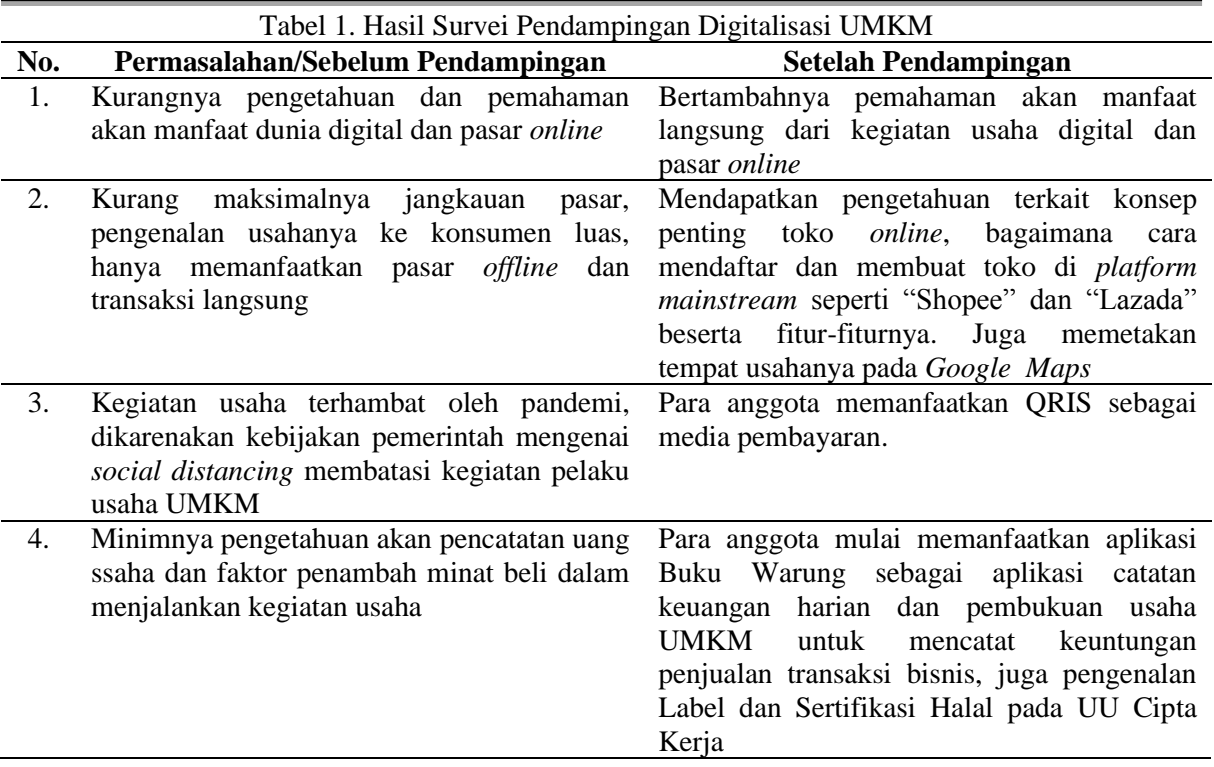

Dengan semakin bertambahnya usaha kecil dan menengah yang terlibat dalam ekomoni digital melelui *e-commerce*, media sosial,dan *mobile platforms*, UMKM dapat bertumbuh lebih cepat dari segi pendapatan dan penyediaan lapangan kerja, serta menjadi lebih inovatif dan lebih kompetitif untuk menghadapi globalisasi ekonomi. Dengan demikian, menjadi hal yang tak terelakan bagi UMKM agar dapat menjadi tulang punggung ekonomi bangsa yang ditopang dengan menerapkan teknologi (digital) dalam setiap aktivitasnya (Wisswani, 2017).

## **KESIMPULAN**

Kegiatan pendampingan UMKM yang dilakukan dengan tujuan untuk membantu para UMKM supaya *survive* menghadapai pandemi covid-19 dan era *New Normal*. Kegiatan pendampingan ini dilakukan melalui 3 tahap/bentuk kegiatan utama. *Pertama,* berupa sosialisasi dan tutorial proses digitalisasi UMKM. *Kedua* pendampingan digitalisasi mulai dari tutorial pembuatan akun, pemanfaatan aplikasi, cara *upload* produk sampai dengan strategi pemasarannya yang pada intinya bagaimana penerapan digitalisasi UMKM dapat optimal secara umum dan menghasilkan hasil berupa peningkatan pendapatan secara khusus. *Ketiga* melakukan survei hasil kegiatan pendampingan digitalisasi. Berdasarkan hasil survei yang dilakukan dengan mendatangi pelaku UMKM, dapat disimpulkan pelaku UMKM telah mengimplementasikan apa yang sudah didapatkan selama pendampingan.

## **UCAPAN TERIMA KASIH**

Ucapan terima kasih dan apresiasi diberikan kepada M. Ikhwanul Kirom yang telah melakukan pendampingan secara penuh dalam kegiatan ini. Disampaikan terima kasih pula atas *support* yang diberikan pihak LPPM IAIN Pekalongan sehingga pengabdian ini bisa terlaksana dengan baik. Selanjutnya, terima kasih kepada warga desa Wonoyoso Kabupaten Pekalongan, khususnya para pelaku usaha UMKM yang ada yang telah bersedia untuk didampingi dalam kegiatan perekonomiannya.

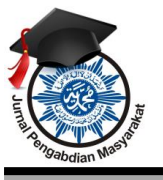

Volume 3, No 1, Maret 2022E-ISNN: 2722-0044 *http://ejournal.stkip-mmb.ac.id/index.php/JPPM*

## **DAFTAR REFERENSI**

Agustina, T. S. (2019). *Kewirausahaan Di Era Revolusi Industri 4.0.* Jakarta: Mitra Wacana Media.

- Arrizal, N. Z. (2020). Pemberdayaan Ekonomi Kreatif dan UMKM di Masa Pandemi Melalui Digitalisasi. *Jurnal Pemerintahan, Pembangunan, dan Inovasi Daerah, Vol.2, No.1*, 39-48.
- Badan Pusat Statistik Provisi Jawa Tengah, *Analisis Hasil Survei Provinsi Jawa Tengah 2020 Survei Dampak Covid-19 Terhadap Pelaku Usaha.* (n.d). Retrieved February 2, 2022, from [www.freepik.com](http://www.freepik.com/)
- Eko, Sutoro dkk. (2014). *Desa Membangun Indonesia*. Yogyakarta: FPPD
- Munna, T. R. A., & Prayogi, A. (2021). Strategi Peningkatan Kesadaran Hukum Masyarakat Kelurahan Bligo Kecamatan Buaran Kabupaten Pekalongan. *JURPIKAT (Jurnal Pengabdian Kepada Masyarakat)*, *2*(3), 404-422.
- Prayogi, A., & Jauhari, M. (2021). Bimbingan Perkawinan Calon Pengantin: Upaya Mewujudkan Ketahanan Keluarga Nasional. *Islamic Counseling: Jurnal Bimbingan dan Konseling Islam*, *5*(2), 223-242.
- Setiawan, B. (2018). Edukasi E-Commerce Pada Pelaku Usaha Mikro, Kecil Dan Menengah (Umkm) Di Kota Palembang. *Abdimas Mandiri, Vol. 2, no. 2*, 106-110.
- Thaha, A. F. (2020). Dampak Covid-19 Terhadap UMKM Di Indonesia. *Jurnal Brand, Vol. 2, No. 1*, 147-153.
- Wisswani, N. W. (2017, Februari ). Prototype Teknologi Rantai Informasi Berbasis Web Bagi UMKM. *Matrix: Jurnal Manajemen Teknologi dan Informatika, v. 6, n. 1*, 42-46.
- (2021, Juli 27). Dipetik Juli 27, 2021, dari https://www.kemkes.go.id/folder/view/fullcontent/structure-faq.html.
- (2021, Juli 27). Dipetik Juli 27, 2021, dari https://jateng.bps.go.id/publication/download.html.:
- (2021, Juli 27). Dipetik Juli 27, 2021, dari https://www.bi.go.id/id/edukasi/Documents/Bahan-Sosialisasi-QRIS.pdf.: